## 石蜡切片机(**AUTOCUT**)操作规程

编号:IBMC/SOP01-2021003 版本号:第一版

编制人: 刘春 批准人: 批准日期:

【目的】用于制备石蜡包埋样本的组织切片操作。

【适用范围】本操作规程适用于仪器管理员和接受过专门培训的仪器使用者。

【操作规程】

1 石蜡切片机 (AUTOCUT)的组成: 石蜡切片机主机、附件和耗材。

1.1 附件和耗材组成:刀架、样本夹头、专用刀片、刷子。

2 操作方法

2.1 开机:打开仪器电源开源进入初始化。

2.2 安装刀片: 翻下图 1-1 所示护刀器, 逆时针扳下 1-2 锁杆, 将刀片从 1-3 推 入,确保刀片与压板上沿平行,复位 1-2 锁杆锁紧刀片。逆时针扳下 1-4 锁杆左 右移动刀架更换切片刀口。

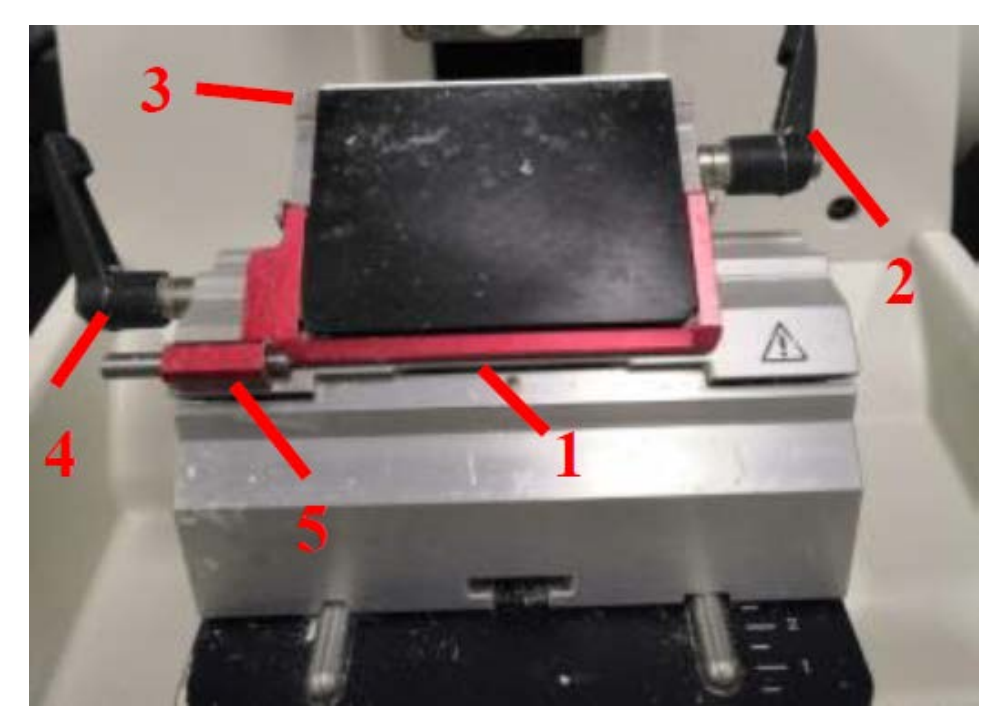

图 1

2.3 样本固定:松开图 2-1 锁杆,将样本固定于 2-2,顺时针扳下 2-3 锁杆,旋转

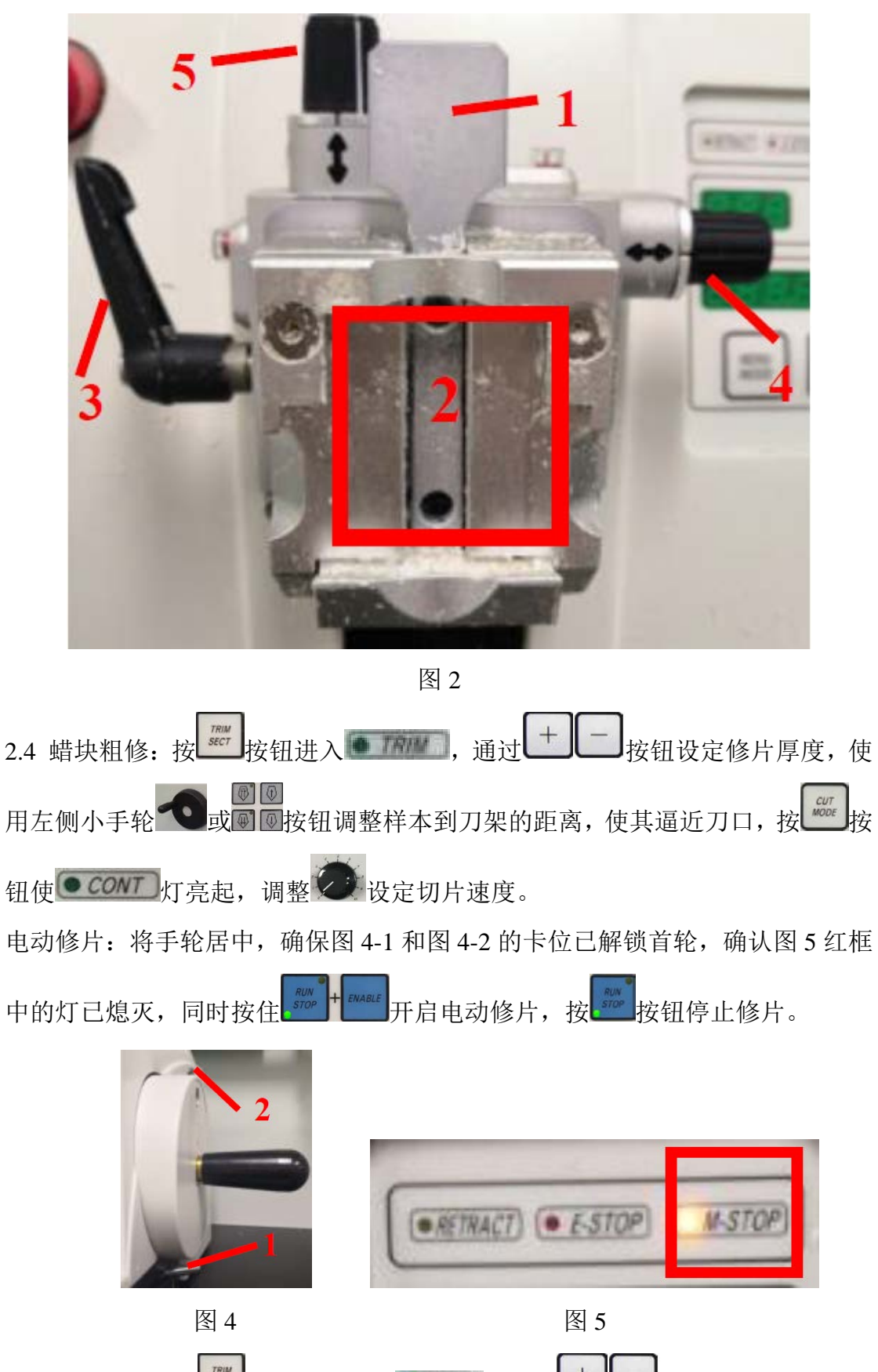

2-4 及 2-5 旋钮调整样本 X、Y 轴位置, 复位 2-3 锁杆, 固定当前位置。

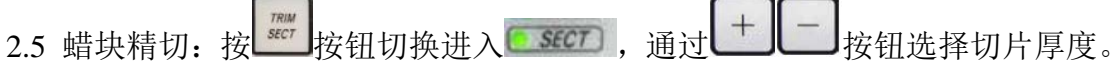

电动切片:按 2008 按钮选择电动切片,同时按住 2008 H EMAILE 开启电动切片, 按 按钮停止切片。

2.6 利用图 1-5 所示退刀器取下刀片, 松开样本夹头取下蜡块, 按 1按钮复位 样本头,确认样本头处于最高位,向右滑动图 4-2 所示手轮锁,图 5 灯亮起,用 毛刷清扫废屑,按下电源开关关机。